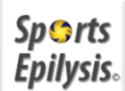

# **E** Rotations View

# by SpertsEpilysis @

**Rotations** 

## **INSTALLATION GUIDE**

- 1. Make a new directory ( e.x. c:\sportsepilysis ).
- 2. Copy all files in this directory.
- 3. Run install.bat
- 4. The installation is ready. There is a link on the desktop like this

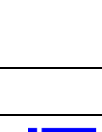

**W**  $\times$ 

# **ΟΔΗΓΙΕΣ ΕΓΚΑΤΑΣΤΑΣΗΣ**

- 1. Δημιουργήστε έναν νέο κατάλογο (π.χ c: \ sportsepilysis)
- 2. Αντιγράψτε όλα τα αρχεία ςε αυτόν τον κατάλογο.
- 3. Εκτελέστε το αρχείο install.bat
- 4. Η εγκατάσταση είναι έτοιμη. Έχει δημιουργηθεί συντόμευση στην επιφάνεια εργασίας.

### **GUÍA DE INSTALACIÓN**

- 1. Cree un nuevo directorio.
- 2. Copie todos los archivos en este directorio.
- 3. Ejecute install.bat.
- 4. La instalación está lista. Hay un enlace en el escritorio.

#### **GUIDA D'INSTALLAZIONE**

- 1. Crea una nuova directory.
- 2. Copia tutti i file in questa directory.
- 3. Eseguire install.bat.
- 4. L'installazione è pronta. C'è un collegamento sul desktop

#### **INSTALLATIONSANLEITUNG**

- 1. Erstellen Sie ein neues Verzeichnis.
- 2. Kopieren Sie alle Dateien in diesem Verzeichnis.
- 3. Führen Sie install.bat aus
- 4. Die Installation ist fertig. Es gibt einen Link auf dem Desktop

#### **GUIDE D'INSTALLATION**

- 1. Créez un nouveau repertoire.
- 2. Copiez tous les fichiers dans ce répertoire.
- 3. Exécutez install.bat.
- 4. L'installation est prête. Il y a un lien sur le bureau

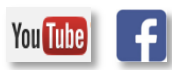